## **VIVO**

PER DISATTIVARE IL SERVIZIO È NECESSARIO:

- 1. ENTRARE NELLA SEZIONE IMPOSTAZIONI E SELEZIONARE RETE E INTERNET
- 2. SELEZIONARE SCHEDA SIM E RETE MOBILE
- 3. SELEZIONARE SIM 1
- 4. SELEZIONARE CHIAMATE WI-FI
- 5. CLICCARE IL TASTO ALLA VOCE «ON»

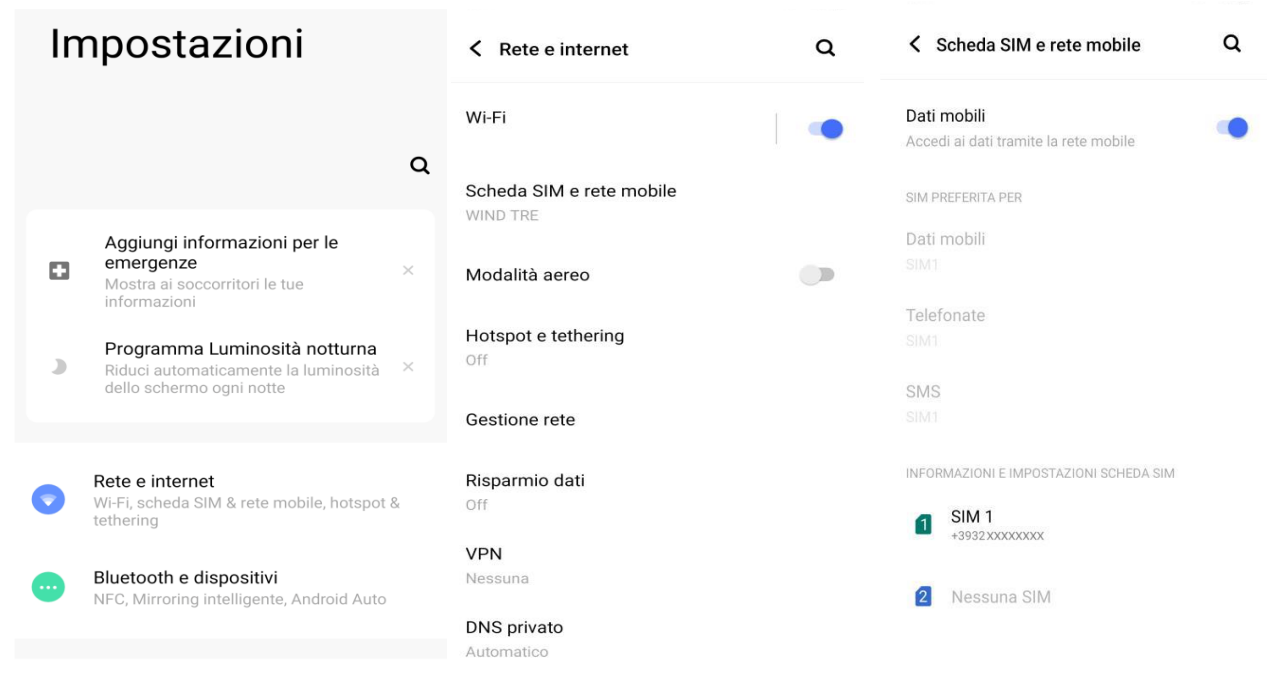

## Display e luminosità

Protezione globale degli occhi, Tema scuro,<br>barra di stato

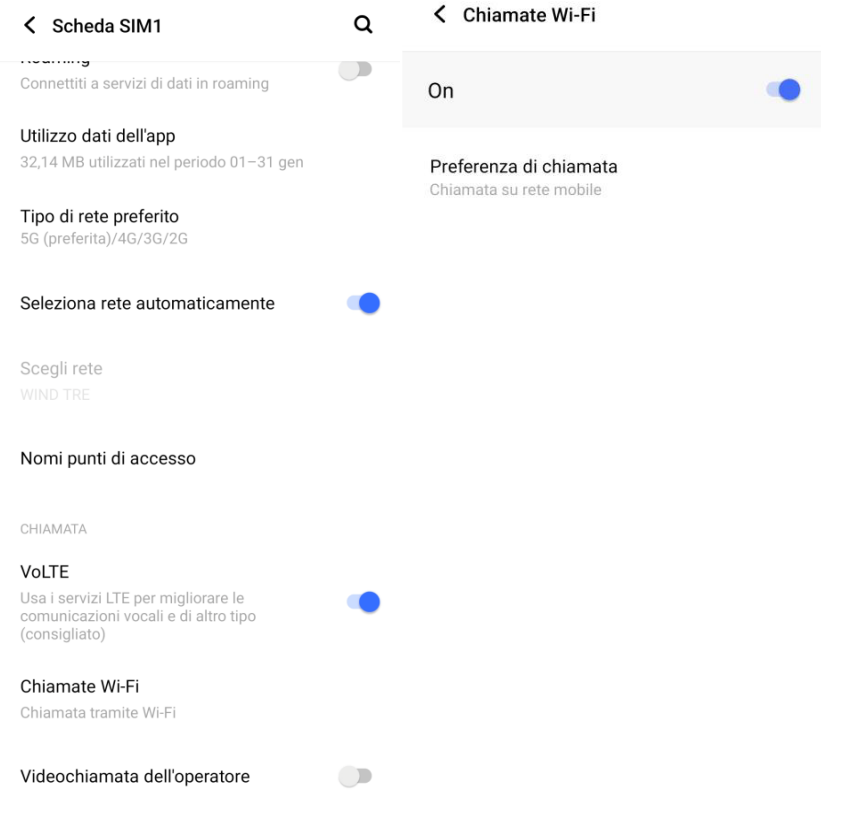

IN QUESTO MODO, SI CONTINUERANNO A RICEVERE LE CHIAMATE SOLO TRAMITE TECNOLOGIA VOLTE. TI INVIATIAMO A DISATTIVARE IL SERVIZIO QUANDO VIAGGI ALL'ESTERO.